# **NOC**

## دليل استخدام شاشة LCD **VXQ2590G** إضاءة خلفية باستخدام LED

www.aoc.com حقوق الطبع والنشر 2019 لشركة AOC. جميع الحقوق محفوظة.

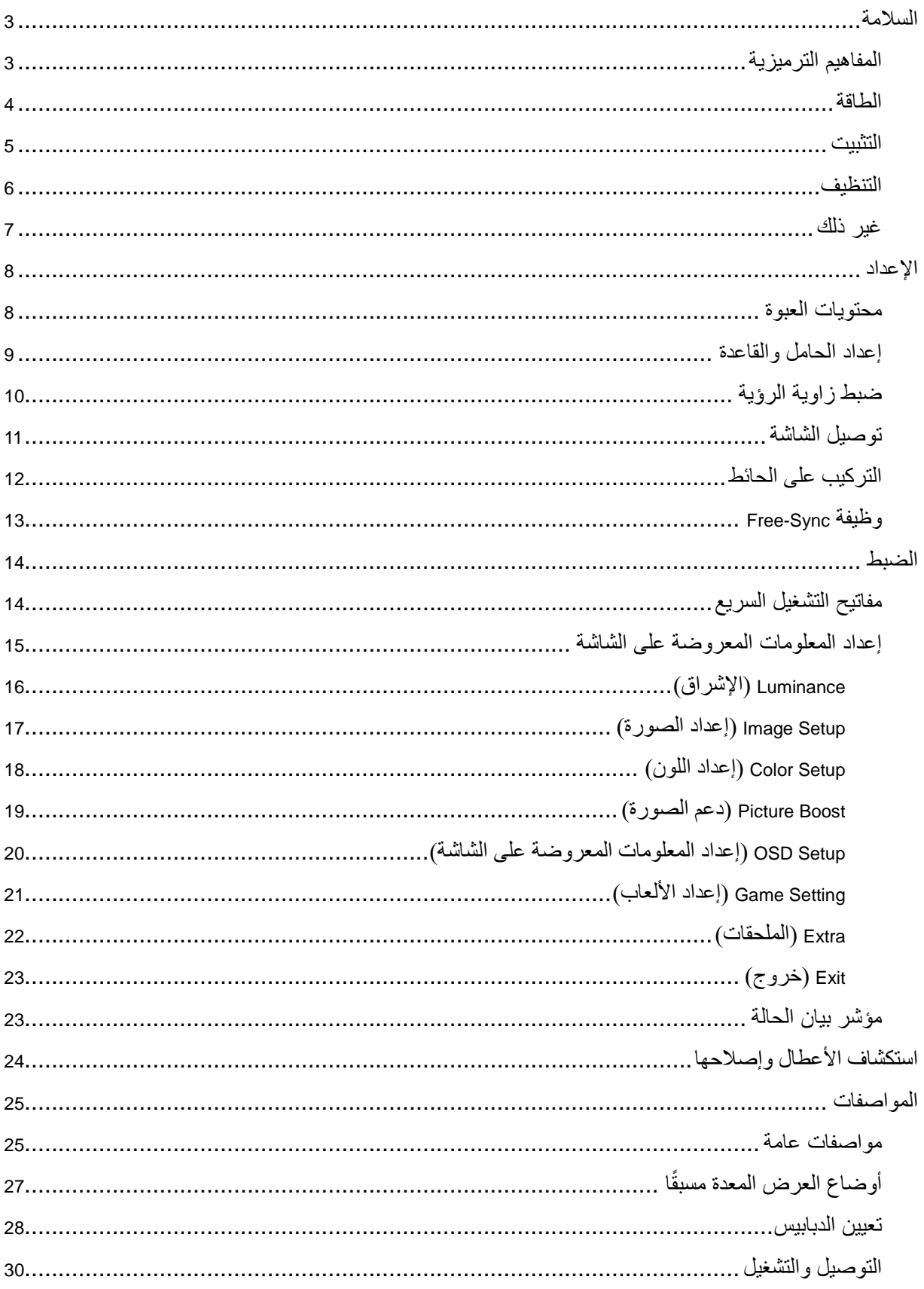

## <span id="page-2-0"></span>**السالمة**

## <span id="page-2-1"></span>**المفاهيم الترميزية**

توضح الأقسام الفرعية التالية المفاهيم الترميزية المستخدمة في هذا الدليل؛

#### **المالحظات والتنبيهات والتحذيرات**

قد تكون قوالب النصوص الواردة في هذا الدليل مرفقة برموز ومكتوبة بخط عريض أو مائل. وهذه القوالب عبارة عن مالحظات وتنبيهات وتحذيرات يتم استخدامها على النحو التالي:

### $\mathbb{Z}$

**مالحظة:** تشير المالحظة إلى معلومات مفيدة تساعدك على استخدام نظام الكمبيوتر على النحو األمثل.

## $\triangle$

**تنبيه:** يشير التنبيه إلى وجود أضرار محتملة قد تؤدي إلى تلف الجهاز أو فقدان البيانات كما يرشدك إلى كيفية تجنب المشكالت المماثلة.

## $\blacktriangle$

**تحذير:** تحذير يشير إلى احتمال التعرض إلصابة جسدية كما يرشدك إلى كيفية تجنب المشكلة.قد تظهر بعض التحذيرات بتنسيقات بديلة وقد ال تكون مرفقة برموز. وفي الحاالت المماثلة، فإن العرض المحدد للتحذير يكون مصرح به من قبل السلطة التنظيمية.

#### <span id="page-3-0"></span>**الطاقة**

ينبغي تشغيل الشاشة باستخدام مصدر تيار كهربائي من النوع الموضح على الملصق الخاص بها فقط. وفي حال عدم التأكد من نوع التيار الكهربائي المتاح في منزلك، اتصل بالموزع أو بشركة الكهرباء المحلية.

الشاشة مزودة بقابس مؤرض ذي ثالثة-دبابيس، قابس مزود بدبوس تأريض ثالث، وكأحد خصائص األمان،ال يتناسب هذا القابس إال مع مقبس الطاقة المؤرض. في حالة عدم توافق المقبس مع القابس ثالثي األسالك، استعن بفني كهرباء لتركيب المقبس الصحيح أو استخدم مهايىء لتأريض الشاشة بأمان، ال تقم بإبطال غرض السالمة الخاص بقابس التوصيل األرضي.

قم بفصل الشاشة أثناء العواصف البرقية أو في حالة عدم استخدامها لفترة طويلة، حيث يعمل ذلك على حمايتها من التلف الذي قد يلحق بها نتيجة التدفق المفاجئ للتيار الكهربائي.

ال تقم بالتحميل الزائد على مقسمات التيار أو كبالت اإلطالة، فقد يؤدي ذلك إلى حدوث حريق أو صدمة كهربائية.

لمضمان الحصول على جودة تشغيل مناسبة، لا تستخدم الشاشة إلا مع أجهزة الكمبيوتر المدرجة في قائمة UL والمجهزة بمقابس مهيأة بحيث تناسب الجهد الكهربائي من 100 إلى 240 فولت تيار متردد، وتيار 5 أمبير على الأقل.

ينبغي تركيب مقبس التيار الموجود على الحائط بالقرب من الشاشة بحيث يمكن الوصول إليه بسهولة.

#### <span id="page-4-0"></span>**التثبيت**

تجنب وضع الشاشة على عربة أو كتيفة أو طاولة غير ثابتة أو حامل أو حامل ثالثي غير ثابت، فقد يتسبب سقوطها في إصابة الشخص الذي يستخدمها وإتالفها. احرص على استخدام عربة أو حامل أو حامل ثالثي أو كتيفة أو طاولة موصى بها من الجهة المصنعة أو التي تم شراؤها مع المنتج فقط. اتبع التعليمات الواردة من الجهة المصنعة عند تثبيت المنتج واستخدم ملحقات التثبيت الموصى بها من قبل الجهة المصنعة، كما ينبغي توخي الحذر والعناية عند نقل المنتج والمنضدة المتحركة مًعا.

ال تدفع بأي جسم داخل الفتحات الموجودة بالغالف الخارجي للشاشة، فقد ينتج عن ذلك حدوث أعطال في أجزاء الدائرة الكهربائية مما يؤدي إلى حدوث حريق أو صدمة كهربائية. وال تقم أبًدا بسكب سوائل على الشاشة.

تجنب وضع الجزء الأمامي من الشاشة على الأرض.

في حالة تثبيت الشاشة على حائط أو رف، استخدم أدوات التثبيت المعتمدة من الجهة المصنعة واتبع التعليمات الخاصة بها.

اترك مساحة خالية حول الشاشة كما هو موضح أدناه، إذ يؤدي عدم القيام بذلك إلى نقص دوران الهواء، ومن ثم ارتفاع درجة الحرارة مما قد يؤدي إلى نشوب حريق أو إلحاق الضرر بالشاشة.

ميتمبر از سايقل <sub>مح</sub>مقلأا دحلا زواجة مة اذإ بتناجرد 5- ن. ربكا تميوازبـ لفسلأ نتشاشلا نملما مدع ن. دكاتـ ،راطلإا ن. تمحوللا رشقة لءثم ل0متحم فىلة ب:جتل ن\مضلاب ٌلاومشم ةشاشلا فــاذ نوكيـ نلف ،تـناجرد 5- غلمابلا ل0فسلأ ةلماملإا

اطلع أدناه على مسافات التهوية الموصى بها حول الشاشة عند تثبيتها على الحائط أو على الحامل:

**تثبيت الشاشة باستخدام حامل**

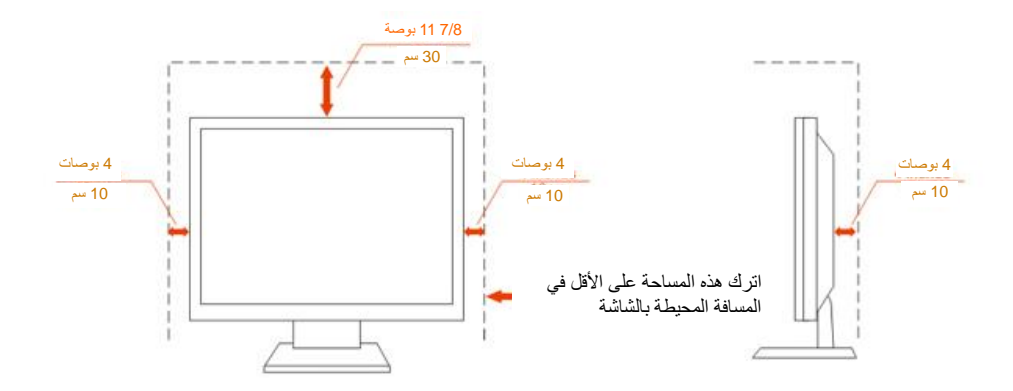

### <span id="page-5-0"></span>**التنظيف**

يستخدم بتنظيف الغلاف الخارجي بقطعة قماش على نحو منتظم، يمكنك استخدام منظف معتدل لمسح البقع بدلاً من المنظف القوي الذي قد يؤدي إلى كي الغلاف الخارجي للمنتج.

<mark>تأك</mark>د من عدم تسرب المنظف إلى المنتج عند التنظيف، ويجب كذلك ألا تكون قطعة قماش التنظيف خشنة حتى لا تؤدي إلى خدش سطح الشاشة.

ير<br>المريجى فصل كبل الطاقة قبل تنظيف المنتج.

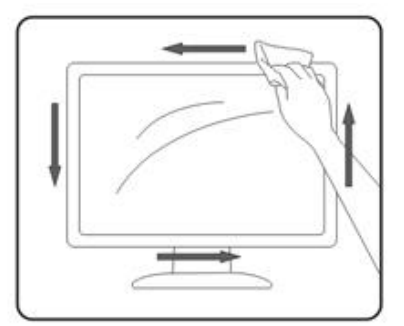

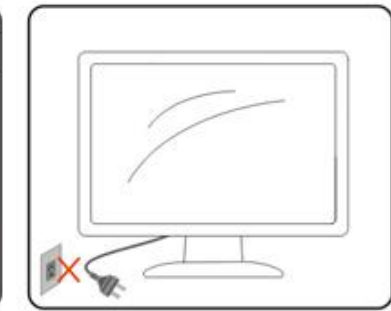

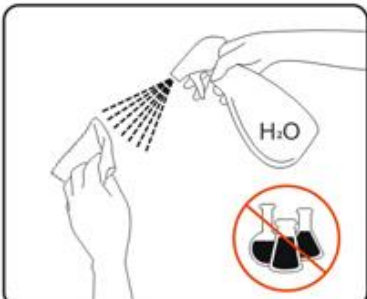

## <span id="page-6-0"></span>**غير ذلك**

في حالة انبعاث رائحة غريبة من المنتج أو أصوات أو دخان، قم بفصل قابس الطاقة على الفور واالتصال بمركز الصيانة.

تأكد من عدم سد فتحات التهوية بمنضدة أو ستارة.

ال تعرض شاشة LCD الهتزازات شديدة أو صدمات قوية أثناء التشغيل.

تجنب الطرق على الشاشة أو إسقاطها أثناء التشغيل أو النقل.

<span id="page-7-0"></span>**اإلعداد**

<span id="page-7-1"></span>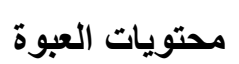

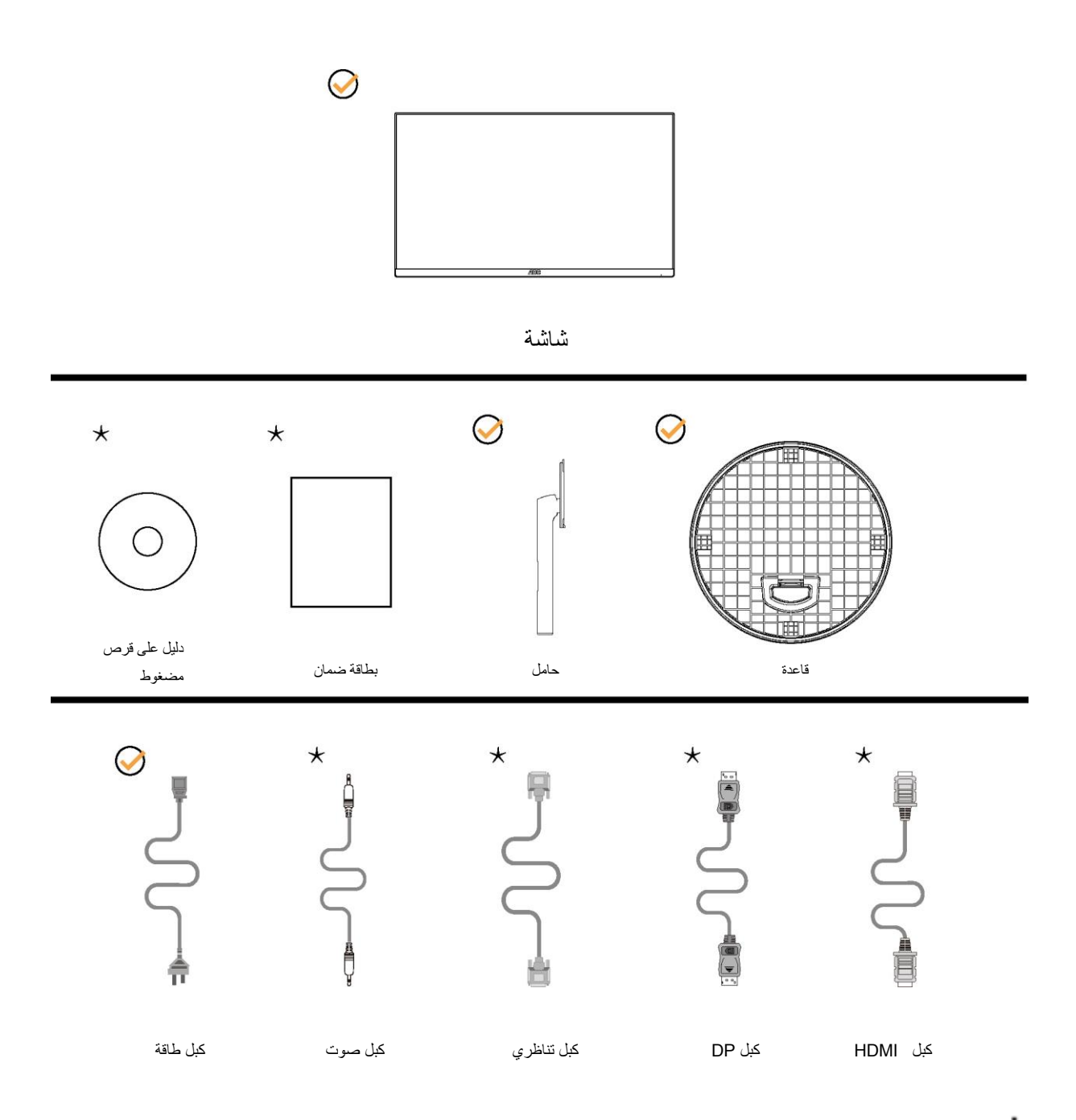

ال تتوفر كل كبالت اإلشارة )كبالت الصوت والكبالت التناظرية وDP وHDMI )في كل البلدان والمناطق. يرجى التحقق من الموزع المحلي أو المكتب الفرعي التابع لشركة AOC.

## <span id="page-8-0"></span>**إعداد الحامل والقاعدة**

يُرجى اتباع الخطوات الموضحة أدناه إلعداد القاعدة أو إزالتها. شدخلل اھضرعت نود ةلوليحلل معانو ٍ وتسم حطس على لشاشةا ضعو ىجري

اإلعداد:

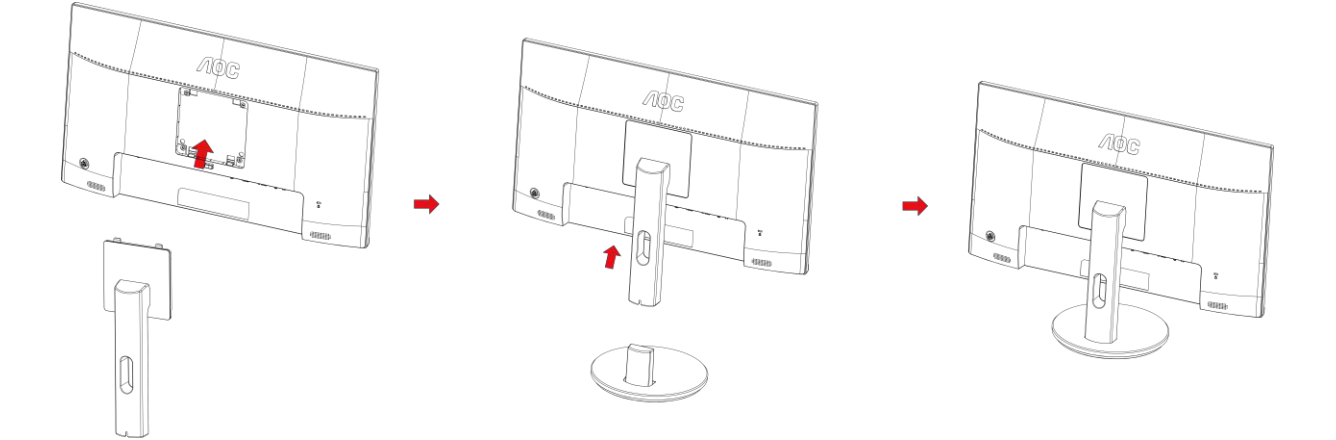

اإلزالة:

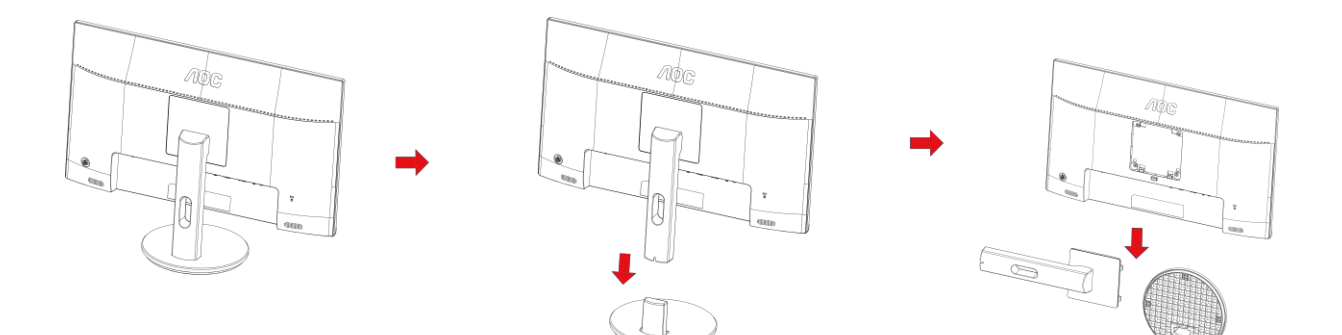

## <span id="page-9-0"></span>**ضبط زاوية الرؤية**

لضمان الحصول على الرؤية المثلى، نوصى بالنظر إلى الشاشة بالكامل، ثم ضبط زاوية الشاشة حسبما يتراءى لك. أمسك الحامل لكي لا تُسقط الشاشة عند تغيير الزاوية. يمكنك ضبط الشاشة كما هو موضح أدناه:

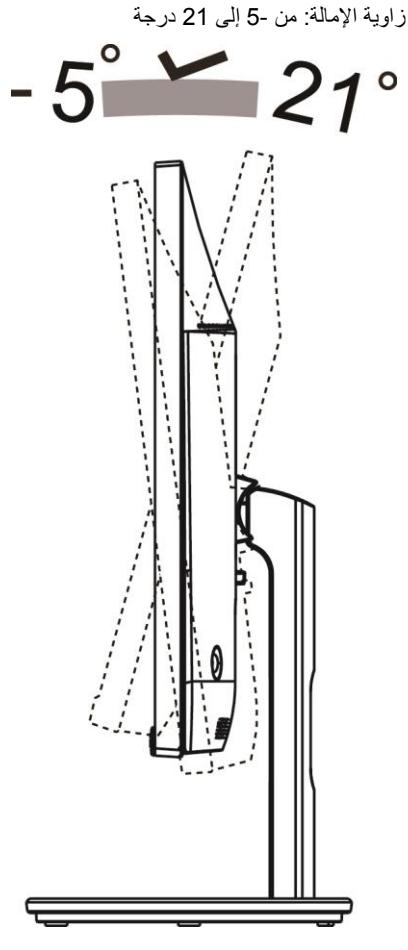

مالحظة:

تجنب ضبط زاوية المشاهدة على أكثر من 21 درجة لتفادي حدوث تلف.

**ريذحت**

- 1. تاجرد 5- ن.م ربكأ متبوازبـ ل فسلاً بتشاشلا قلمام مدع ن.م دكأتـ ،قحوللا رشقتـ ل $\dot{\alpha}$ م قضات من التفع ف ف الت ب
	- .2 .طقف راطإلا نم اھكسمأ .اھتيواز طبض ءانثأ ةشاشلا ىلع طغضت ا

### <span id="page-10-0"></span>**توصيل الشاشة**

توصيالت الكبالت الموجودة بالجزء الخلفي من الشاشة وجهاز الكمبيوتر:

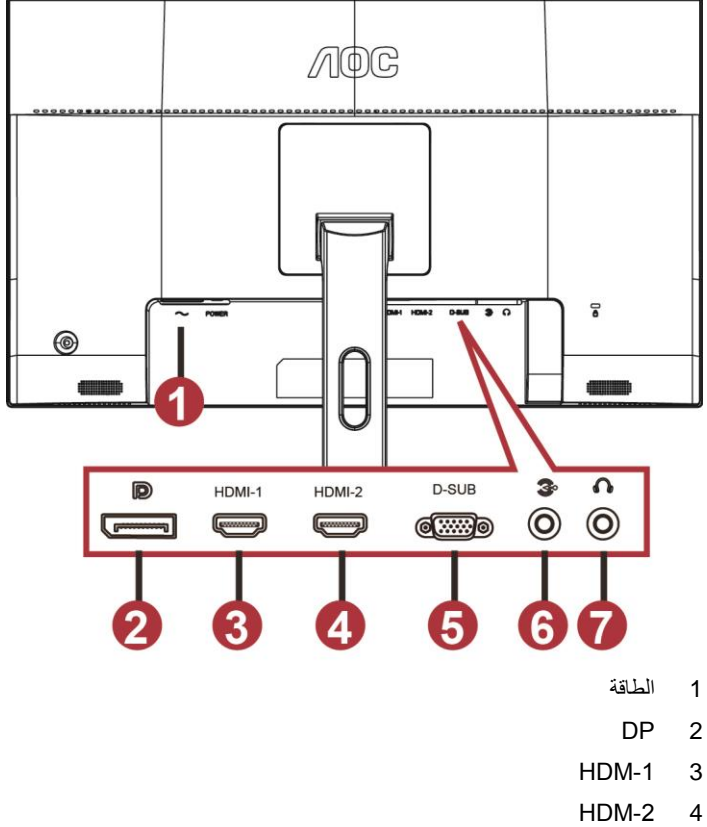

- VGA 5
- Line In 6
- 7 سماعة األذن

لحماية الجهاز، احرص دائمًا على إغلاق جهاز الكمبيوتر وشاشة LCD قبل التوصيل.

- 1 وصل كبل الطاقة بمنفذ التيار المتردد الموجود بالجزء الخلفي من الشاشة.
- 2 وصّل أحد طرفي كبل Sub-D المكون من 15 دبو ًسا بالجانب الخلفي من الشاشة وو ّصل الطرف اآلخر بمنفذ Sub-D بجهاز الكمبيوتر.
- 3 )اختياري يتطلب وجود بطاقة فيديو بمنفذ HDMI )- وصِّل أحد طرفي كبل HDMI بالجانب الخلفي من الشاشة ووصِّل الطرف اآلخر بمنفذ HDMI في الكمبيوتر.
	- 4 (اختياري يتطلب وجود بطاقة فيديو بمنفذ صوت) وصِّل أحد طرفي كبل الصوت بالجانب الخلفي من الشاشة ووصِّل الطرف الآخر بمنفذ الصوت في الكمبيوتر.
- 5 اختياري (يتطلب وجود بطاقة فيديو بمنفذ DP) وصِّل أحد طرفي كبل DP في الجانب الخلفي من الشاشة ووصِّل الطرف الآخر بمنفذ DP بالكمبيوتر.
	- 6 قم بتشغيل الشاشة وجهاز الكمبيوتر.
	- 7 درجة الدقة الداعمة لمحتوى الفيديو:

1080×1920 :VGA عند 60 هرتز )حد أقصى(

1080×1920 :DP/HDMI عند 75 هرتز )حد أقصى(

في حالة ظهور صورة على الشاشة، تكون عملية التركيب والتوصيل قد تمت بنجاح. ولكن في حالة عدم ظهور صورة، انظر حل المشكالت.

### <span id="page-11-0"></span>**التركيب على الحائط**

التحضير لتركيب ذراع التعليق على الحائط االختياري.

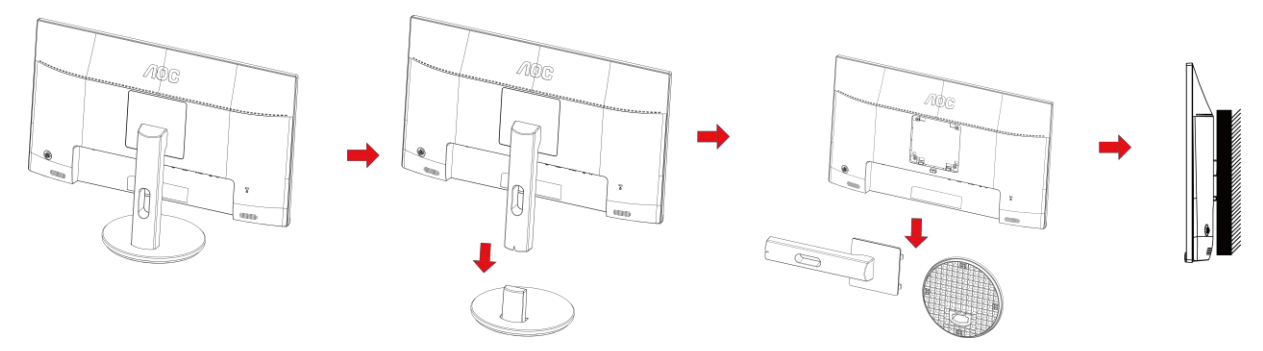

يمكن تركيب الشاشة على ذراع معلق بالحائط يتم شراؤه على حدة. قم بفصل الطاقة قبل هذا اإلجراء. اتبع الخطوات التالية:

- .1 قم بإزالة القاعدة.
- .2 اتبع تعليمات المصنّع لتجميع الذراع المعلق على الحائط.
- .3 ضع الذراع المعلق في الحائط على مؤخرة الشاشة. قم بمحاذاة الفتحات الموجودة في الذراع مع الفتحات الموجودة بالشاشة.
	- .4 قم بتركيب 4 مسامير في الفتحات وقم بإحكام ربطها.
- .5 أعد توصيل الكبالت. راجع دليل المستخدم المرفق مع ذراع التعليق بالحائط االحتياطي للحصول على تعليمات بشأن التركيب في الحائط.

مالحظة: ال تتوافر فتحات مسامير التعليق VESA مع كافة الطرازات، برجاء التحقق من ذلك مع الموزع أو اإلدارة الرسمية لشركة AOC.

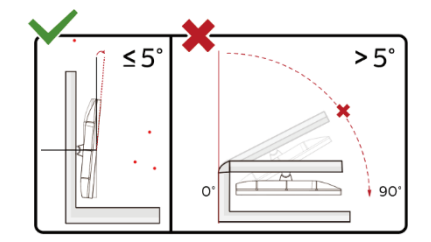

.ةيحيضوتلا موسرلا يف نيبملا نع ةشاشلا ميمصت فلتخي دق \*

#### **ريذحت.**

- 1 لتجنب تلف محتمل في الشاشة مثل تقشر اللوحة، تأكد من عدم إمالة الشاشة ألسفل بزاوية أكبر من 5- درجات.
	- 2 ا تضغط على الشاشة أثناء ضبط زاويتها. أمسكها من اإلطار فقط.

## <span id="page-12-0"></span>**Free-Sync وظيفة**

- DP/HDMI1/HDMI2 باستخدام Free-Sync وظيفة تعمل .1
	- هرتز30~75 :DP/HDMI
- .2 بطاقة الرسومات المتوافقة: في ما يلي قائمة البطاقات الموصى بها، ويمكن التحقق منها من خالل زيارة

[www.AMD.com](http://www.amd.com/)

- AMD Radeon™ RX 480
- AMD Radeon™ RX 470
- AMD Radeon™ RX 460

Radeon Pro Duo

- 300 سلسلة AMD Radeon R9
	- AMD Radeon R9 Fury X  $\bullet$ 
		- AMD Radeon R9 360 .
		- AMD Radeon R7 360 .
	- AMD Radeon R9 295X2 .
		- AMD Radeon R9 290X .
		- AMD Radeon R9 290 .
		- AMD Radeon R9 285 .
		- AMD Radeon R7 260X .
			- AMD Radeon R7 260 .

## <span id="page-13-0"></span>**الضبط**

## <span id="page-13-1"></span>**مفاتيح التشغيل السريع**

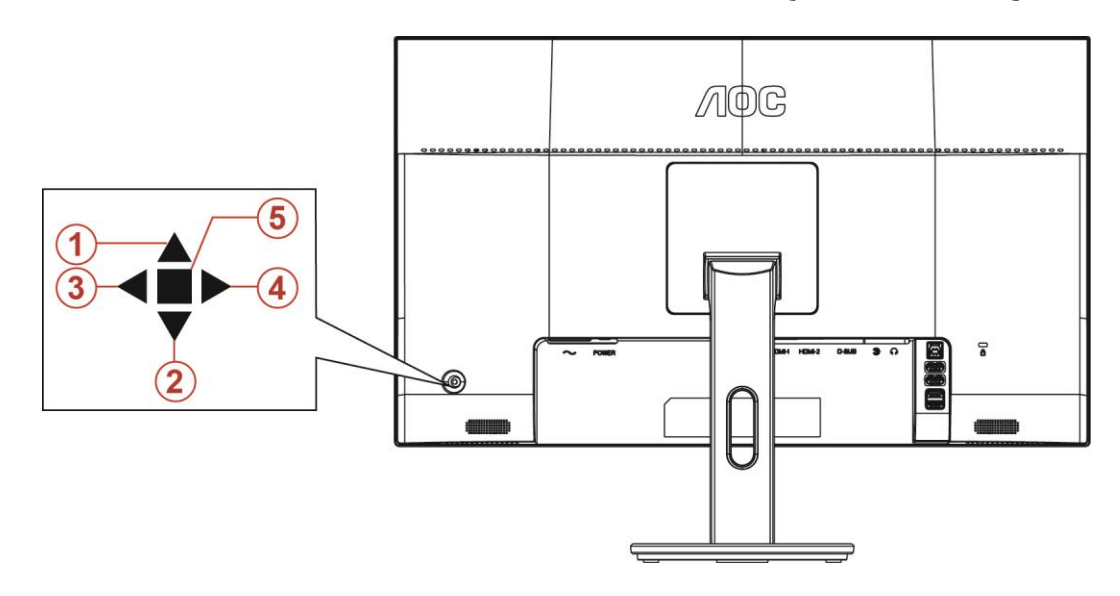

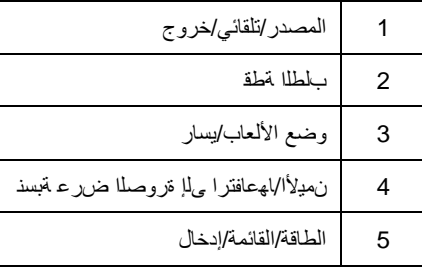

#### **الطاقة/القائمة/إدخال**

اضغط على زر الطاقة لتشغيل الشاشة.

عند عدم وجود أي قائمة معلومات معروضة على الشاشة، اضغط عليه لعرض قائمة المعلومات أو لتأكيد الاختيار ٍ اضغط عليه لمدة ثانيتين تقريبًا لإيقاف تشغيل الشاشة.

#### **بلطلا ةطق**

نيبعتل "نميلأا" وأ "رسيلأا" رزلا ىلء طغضا مذف يقة تطقنه تمئلة طيشنتل فدهت تطقنر رزلا ىلء طغضا ،تشاشلا ىلء تضورعه تامولعه تمئاق يأ دوجو مدء دنء .فاقيإلا وأ ليغشتلا عضو ىلع فدھت ةطقن

#### **وضع األلعاب/يسار**

عند عدم وجودة أي قائمة معلومات معروضة على الشاشة، اضغط على المفتاح "الأيسر" لفتح وظيفة وضع الألعاب، ثم اضغط على المفتاح "الأيسر" أو "الأيمن" لتحديد وضع ألعاب )FPS أو RTS أو Racing أو 1 Gamer أو 2 Gamer أو 3 Gamer )حسب أنواع األلعاب المختلفة.

#### **نميألا/اهعافترا ىلإ ةروصلا ضرع ةبسن**

.اھعافترا ىلإ ةروصلا ضرع ةبسن رييغتل رارمتساب ديدحتلل "نميألا" رزلا ىلع طغضا ،ةشاشلا ىلع ةضورعم تامولعم ةمئاق يأ دوجو مدع دن

#### **المصدر/تلقائي/خروج**

عند إغلاق قائمة المعلومات المعروضة على الشاشة، سيؤدي الضغط على الزر Source/Auto/Exit (المصدر/تلقائي/خروج) نفس وظيفة مفتاح التشغيل السريع للمصدر . عندما تكون قائمة المعلومات المعروضة على الشاشة مغلقة، سيؤدي الضغط مع الاستمرار على الزر Source/Auto/Exit (المصدر/تلقائي/خروج) لمدة ثانيتين تقريبًا إلى تشغيل وظيفة التهيئة التلقائية (فقط في الطُرز المزودة بمنفذ D-Sub).

## <span id="page-14-0"></span>**إعداد المعلومات المعروضة على الشاشة**

#### **تعليمات أساسية وبسيطة عن مفاتيح التحكم.**

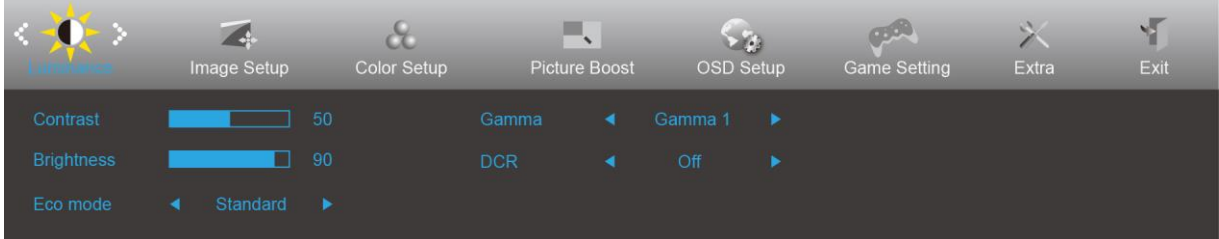

- 1( اضغط على **زر القائمة** لتنشيط نافذة المعلومات المعروضة على الشاشة.
- 2( اضغط على**> أو <**للتنقل بين الوظائف. بمجرد تحديد الوظيفة المطلوبة، اضغط على **زر القائمة** لتنشيطها، واضغط على **> أو <** للتنقل بين وظائف القوائم الفرعية. بمجرد تحديد الوظيفة المطلوبة، اضغط على **زر القائمة** لتنشيطها.
- 3( اضغط على > أو < لتغيير إعدادات الوظيفة المحددة. اضغط على الزر **AUTO( تلقائي(** للخروج. إذا أردت تعديل أية وظيفة أخرى، كرر الخطوتين 2 و.3
- 4( وظيفة قفل/إلغاء قفل قائمة المعلومات المعروضة على الشاشة: لقفل قائمة المعلومات المعروضة على الشاشة أو إلغاء قفلها، اضغط مع االستمرار على **الزر**  ا**لسفلي** لمدة 10 ثوانٍ عندما نكون قائمة المعلومات المعروضة على الشاشة غير نشطة<sub>.</sub>

#### **مالحظات:**

- 1( إذا كان المنتج به مصدر دخل واحد لإلشارة، يتم تعطيل عنصر "تحديد اإلدخال".
- 2) أوضاع ECO (باستثناء الوضع القياسي) وDCB ودعم الصورة، بالنسبة لهذه الأوضاع الأربعة يمكن أن يوجد وضع واحد فقط.

## <span id="page-15-0"></span>**Luminance( اإلشراق(**

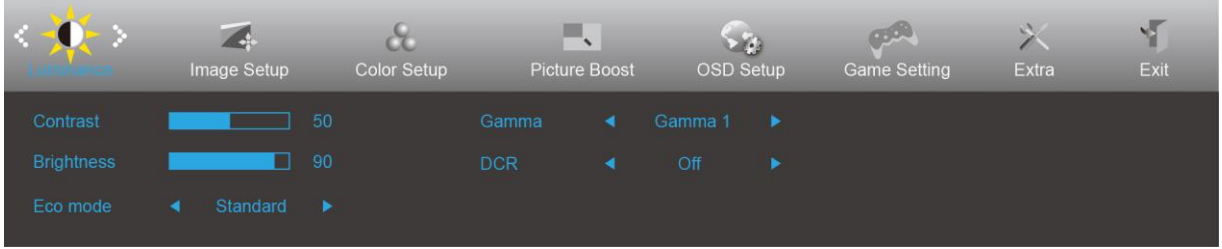

- .1 اضغط على **زر القائمة** لعرض القائمة.
- .2 اضغط على الزر األيسر أو األيمن لتحديد )اإلشراق(, واضغط على **زر القائمة** للدخول.
	- .3 اضغط على الزر األيسر أو األيمن لتحديد قائمة فرعية، واضغط على **زر القائمة** للدخول.
		- .4 اضغط على الزر األيسر أو األيمن للضبط.
		- .5 اضغط على الزر **AUTO( تلقائي(** للخروج.

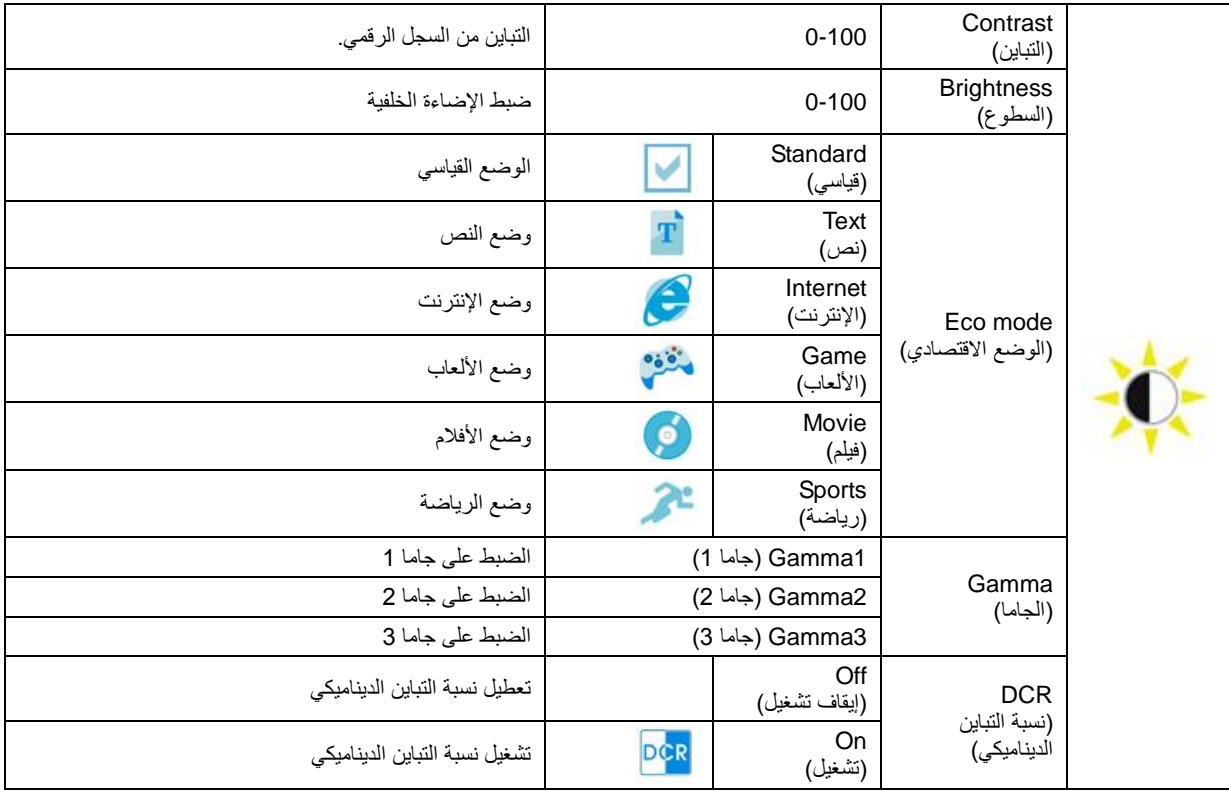

#### <span id="page-16-0"></span>**Setup Image( إعداد الصورة(**

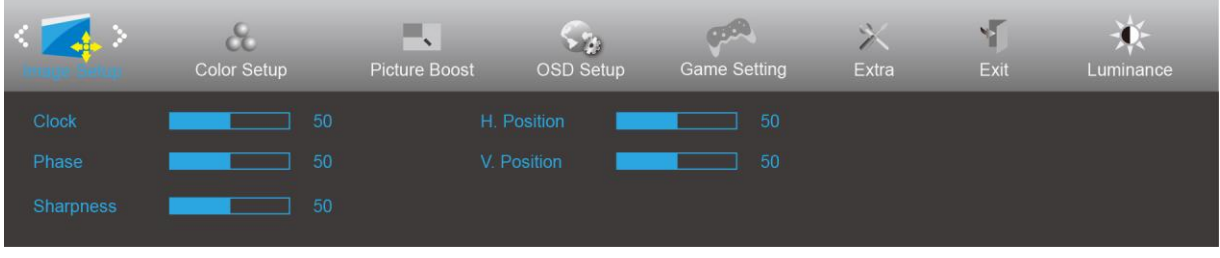

- .1 اضغط على **زر القائمة** لعرض القائمة.
- .2 اضغط على الزر األيسر أو األيمن لتحديد )إعداد الصورة(, واضغط على **زر القائمة** للدخول.
	- .3 اضغط على الزر األيسر أو األيمن لتحديد قائمة فرعية، واضغط على **زر القائمة** للدخول.
		- .4 اضغط على الزر األيسر أو األيمن للضبط.
		- .5 اضغط على الزر **AUTO( تلقائي(** للخروج.

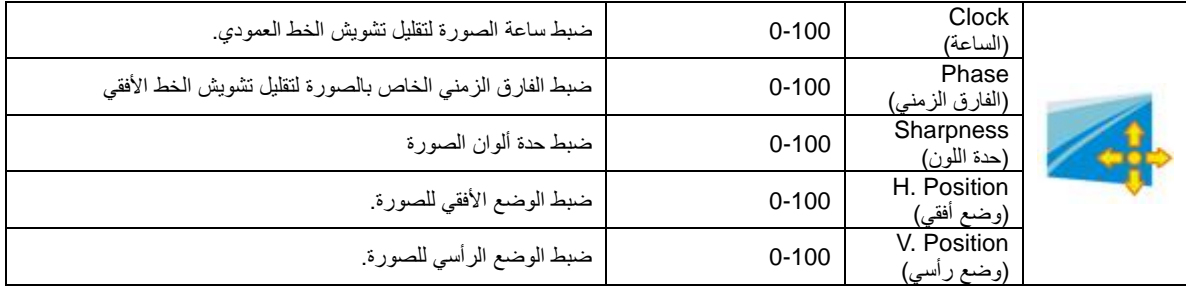

#### <span id="page-17-0"></span>**Setup Color( إعداد اللون(**

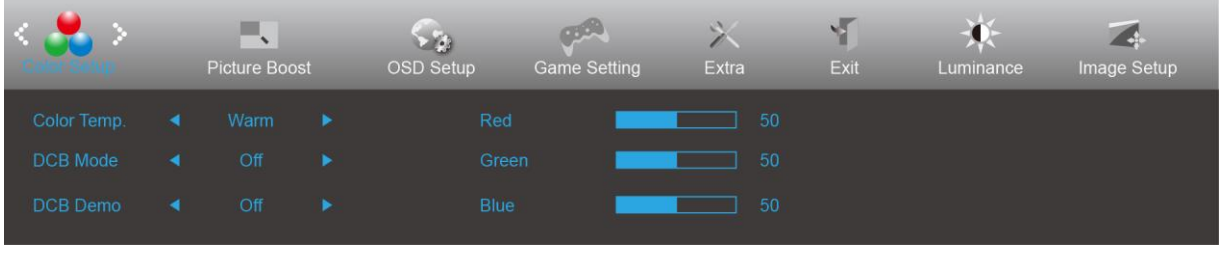

- .1 اضغط على **زر القائمة** لعرض القائمة.
- .2 اضغط على الزر األيسر أو األيمن لتحديد )إعداد اللون(, واضغط على **زر القائمة** للدخول.
	- .3 اضغط على الزر األيسر أو األيمن لتحديد قائمة فرعية، واضغط على **زر القائمة** للدخول.
		- .4 اضغط على الزر األيسر أو األيمن للضبط.
		- .5 اضغط على الزر **AUTO( تلقائي(** للخروج.

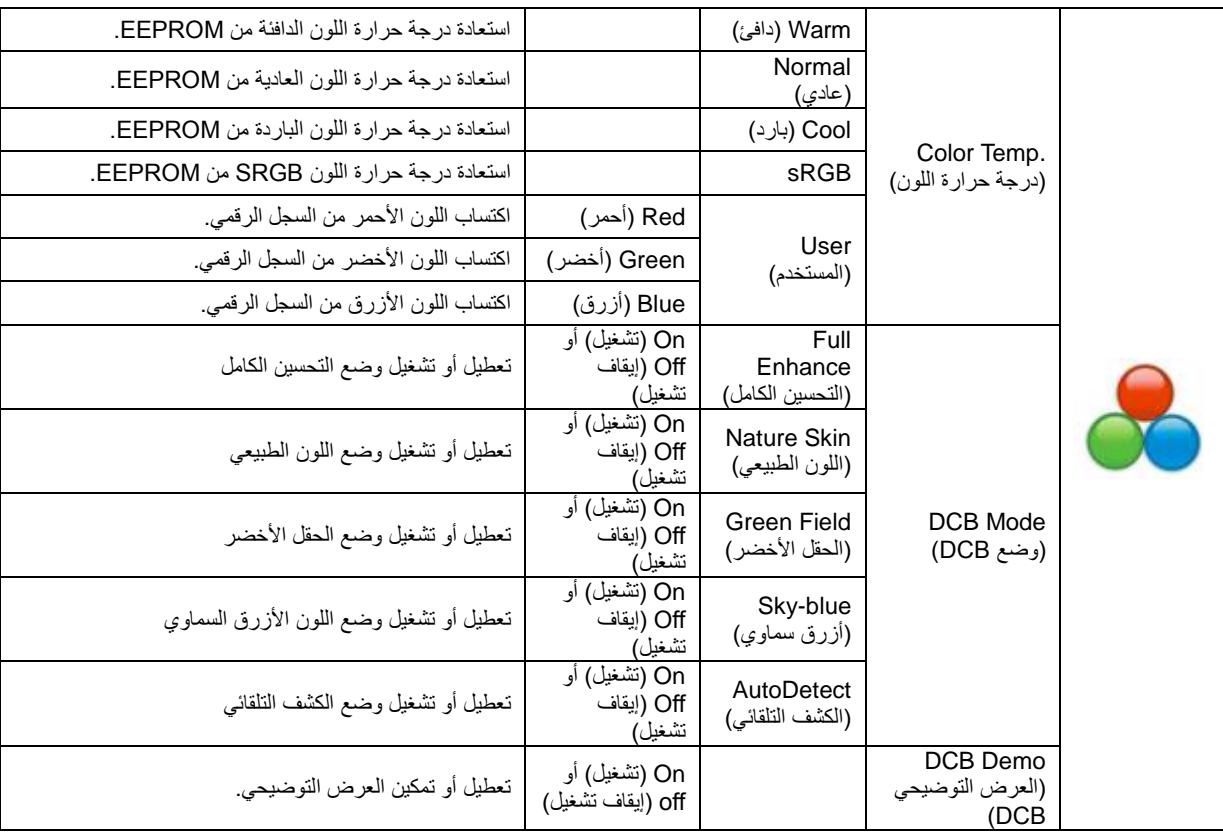

#### <span id="page-18-0"></span>**Boost Picture( دعم الصورة(**

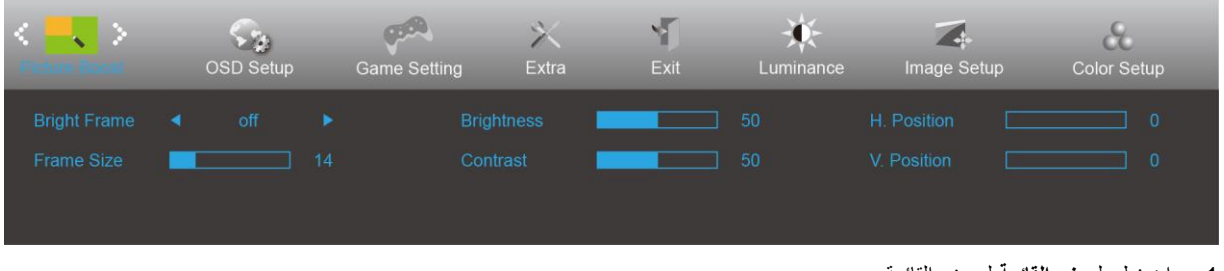

- .1 اضغط على **زر القائمة** لعرض القائمة.
- .2 اضغط على الزر األيسر أو األيمن لتحديد )دعم الصورة(, واضغط على **زر القائمة** للدخول.
	- .3 اضغط على الزر األيسر أو األيمن لتحديد قائمة فرعية، واضغط على **زر القائمة** للدخول.
		- .4 اضغط على الزر األيسر أو األيمن للضبط.
		- .5 اضغط على الزر **AUTO( تلقائي(** للخروج.

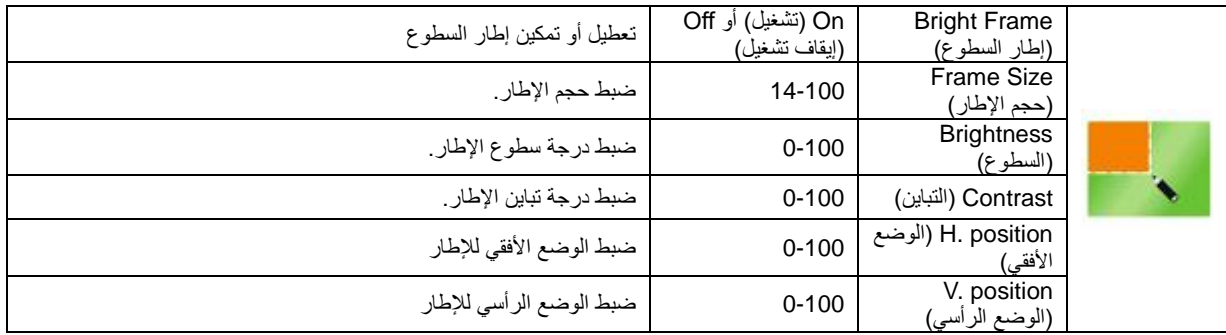

**مالحظة:**

قم بضبط درجة سطوع وتباين ووضع إطار السطوع للحصول على مشاهدة أفضل.

<span id="page-19-0"></span>**Setup OSD( إعداد المعلومات المعروضة على الشاشة(**

| œ<br><b>Report Service</b> | <b>CROW</b><br><b>Game Setting</b> |         | Extra   | Y<br>Exit                | Luminance | $\sim$<br>Image Setup | Color Setup                    | w.<br><b>Picture Boost</b> |
|----------------------------|------------------------------------|---------|---------|--------------------------|-----------|-----------------------|--------------------------------|----------------------------|
| Language<br>Timeout        |                                    | English | ٠<br>10 | H Position<br>V Position |           | 50<br>$\overline{0}$  | Transparence<br>Break Reminder | -25<br>Off                 |
| <b>DP Capability</b>       |                                    | 1.2     | ٠       | Volume                   |           | 50                    |                                |                            |

- .1 اضغط على **زر القائمة** لعرض القائمة.
- .2 اضغط على الزر األيسر أو األيمن لتحديد )إعداد المعلومات المعروضة على الشاشة(, واضغط على **زر القائمة** للدخول.
	- .3 اضغط على الزر األيسر أو األيمن لتحديد قائمة فرعية، واضغط على **زر القائمة** للدخول.
		- .4 اضغط على الزر األيسر أو األيمن للضبط.
		- .5 اضغط على الزر **AUTO( تلقائي(** للخروج.

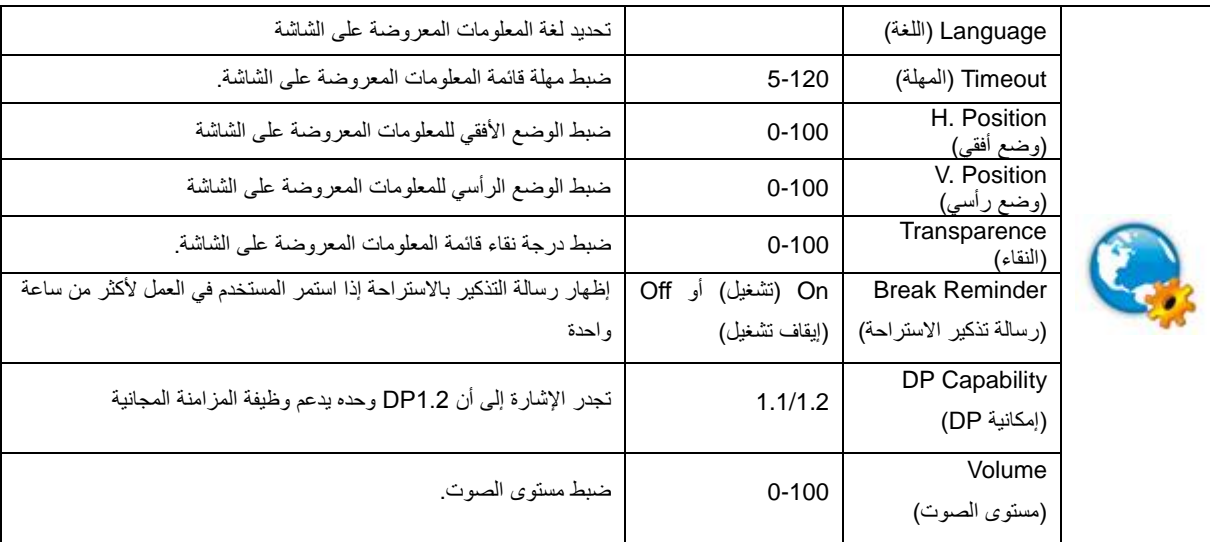

#### **مالحظة:**

إذا كان محتوى الفيديو DP يدعم 1.2DP، يرجى تحديد 1.2DP إلمكانية DP؛ وإال، فيرجى تحديد 1.1DP.

#### <span id="page-20-0"></span>**Setting Game( إعداد األلعاب(**

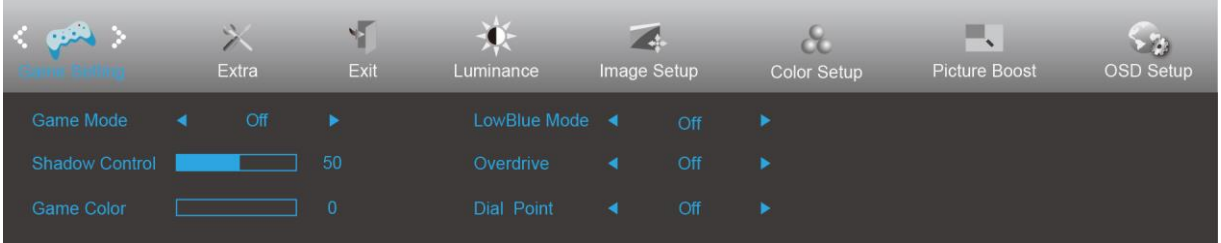

.1 اضغط على **زر القائمة** لعرض القائمة.

- .2 اضغط على الزر األيسر أو األيمن لتحديد )إعداد األلعاب(, واضغط على **زر القائمة** للدخول.
	- .3 اضغط على الزر األيسر أو األيمن لتحديد قائمة فرعية، واضغط على **زر القائمة** للدخول.
		- .4 اضغط على الزر األيسر أو األيمن للضبط.
		- .5 اضغط على الزر **AUTO( تلقائي(** للخروج.

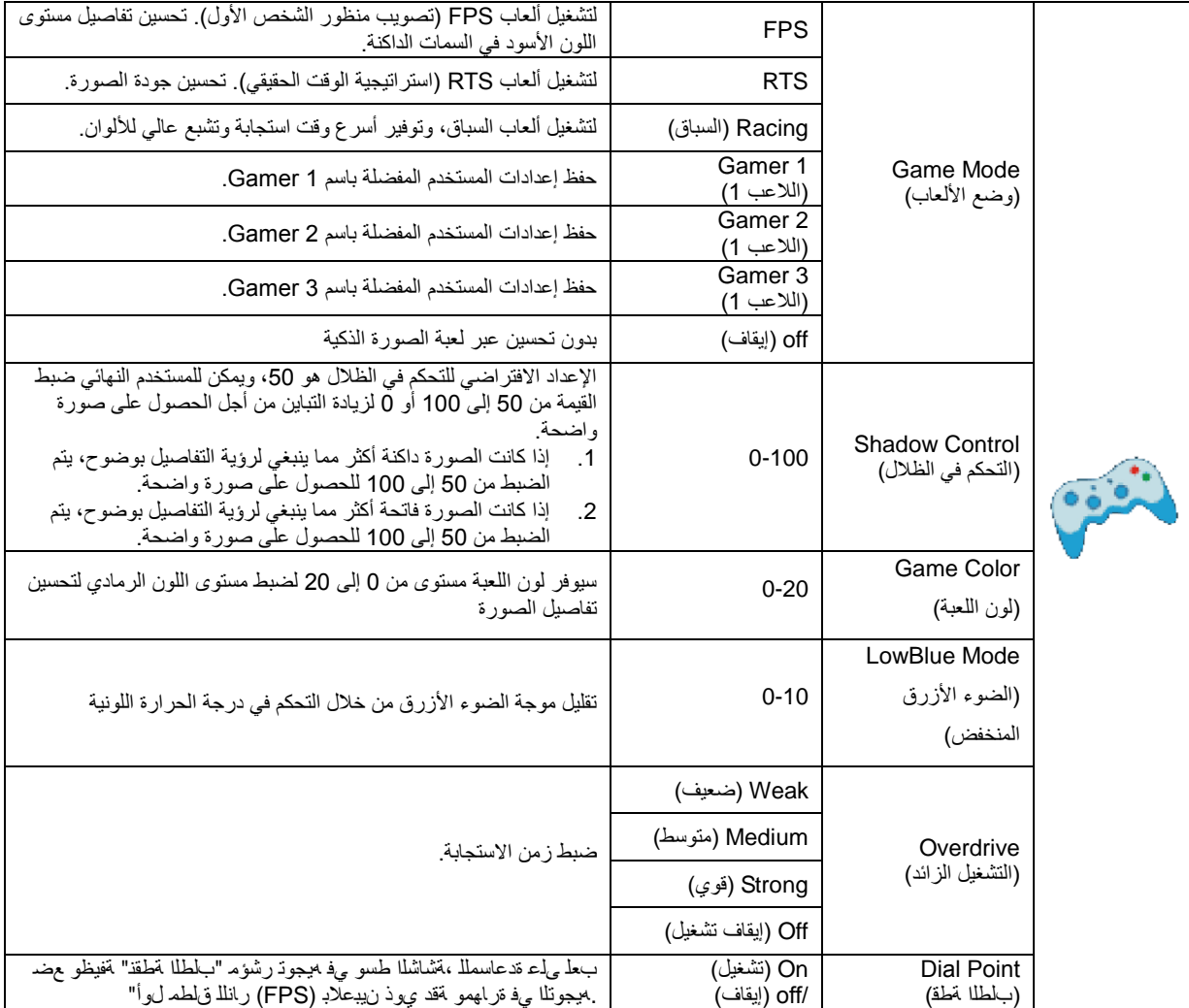

### <span id="page-21-0"></span>**Extra( الملحقات(**

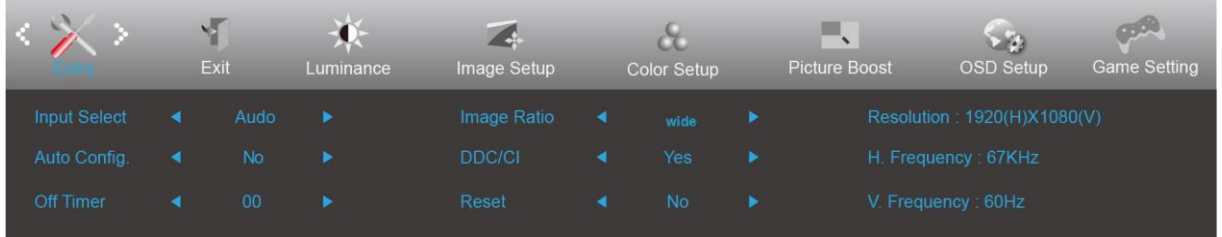

- .1 اضغط على **زر القائمة** لعرض القائمة.
- .2 اضغط على الزر األيسر أو األيمن لتحديد )الملحقات(, واضغط على **زر القائمة** للدخول.
	- .3 اضغط على الزر األيسر أو األيمن لتحديد قائمة فرعية، واضغط على **زر القائمة** للدخول.
		- .4 اضغط على الزر األيسر أو األيمن للضبط.
		- .5 اضغط على الزر **AUTO( تلقائي(** للخروج.

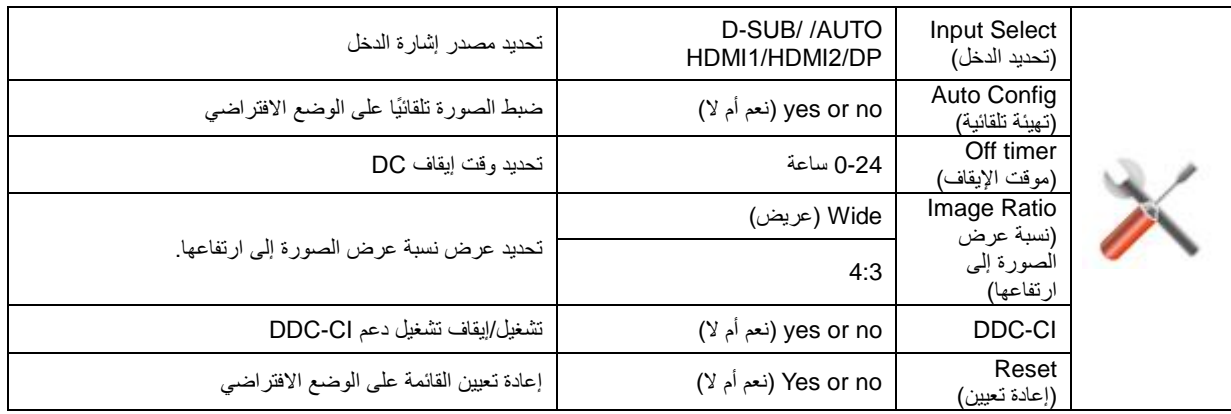

### <span id="page-22-0"></span>**Exit( خروج(**

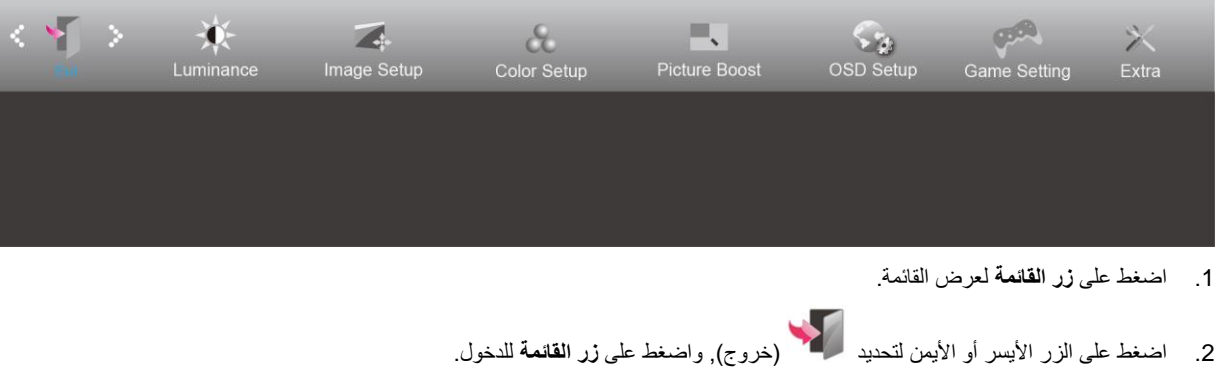

.3 اضغط على الزر **AUTO( تلقائي(** للخروج.

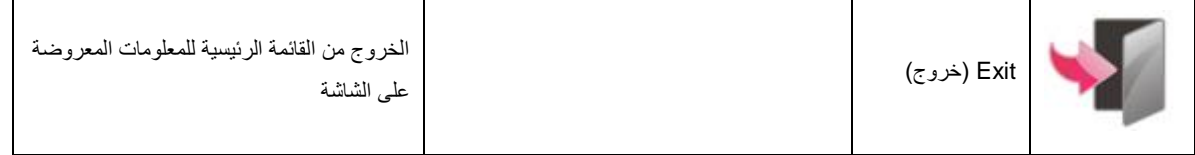

## <span id="page-22-1"></span>**مؤشر بيان الحالة**

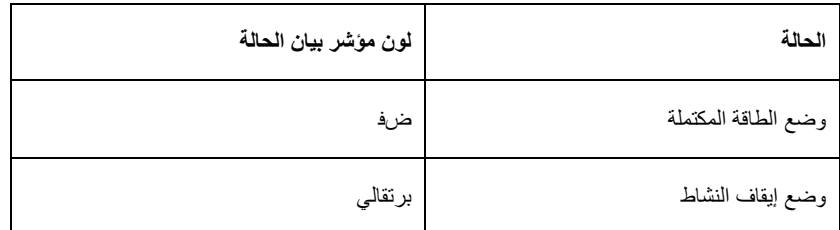

## <span id="page-23-0"></span>**استكشاف األعطال وإصالحها**

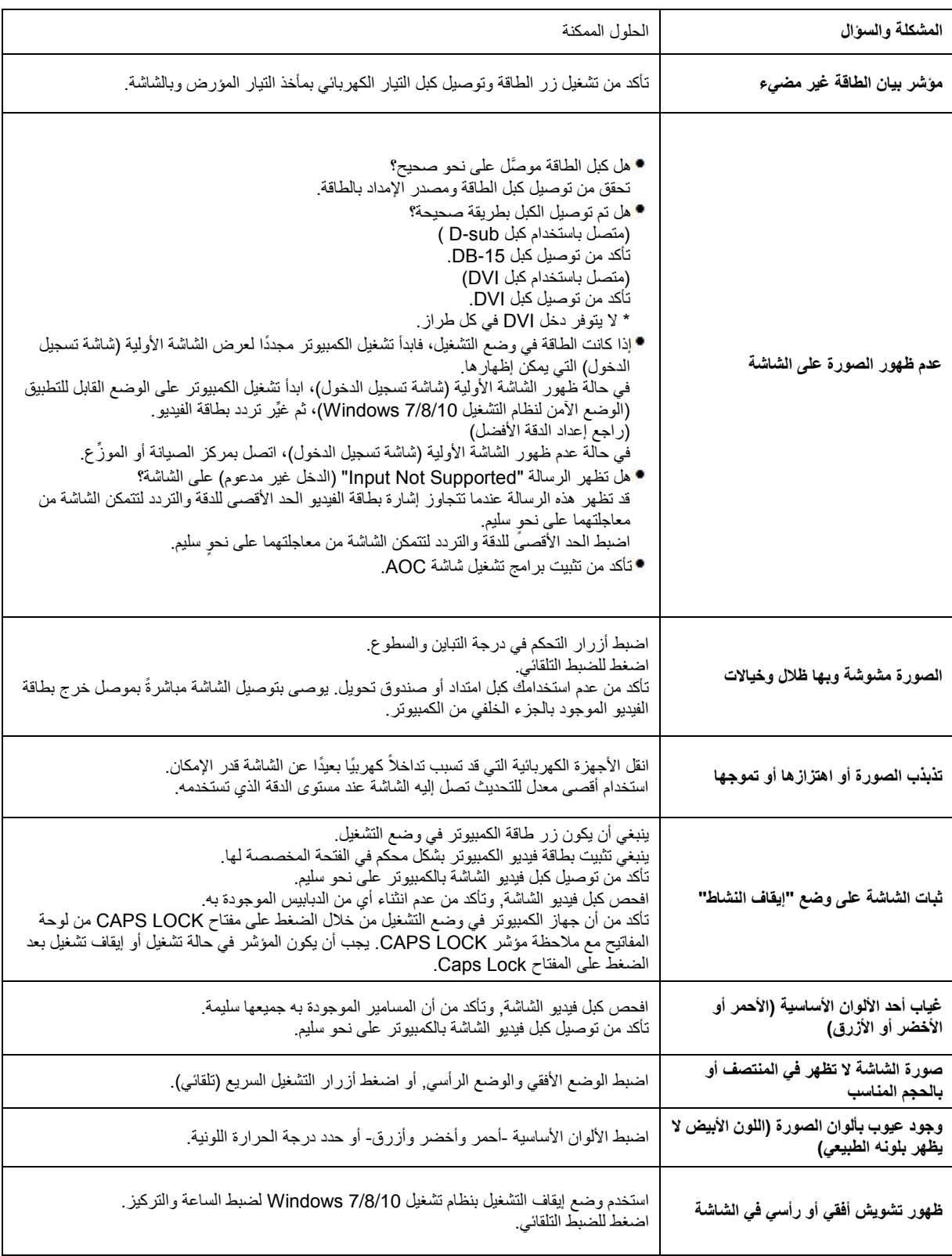

## <span id="page-24-0"></span>**المواصفات**

### <span id="page-24-1"></span>**مواصفات عامة**

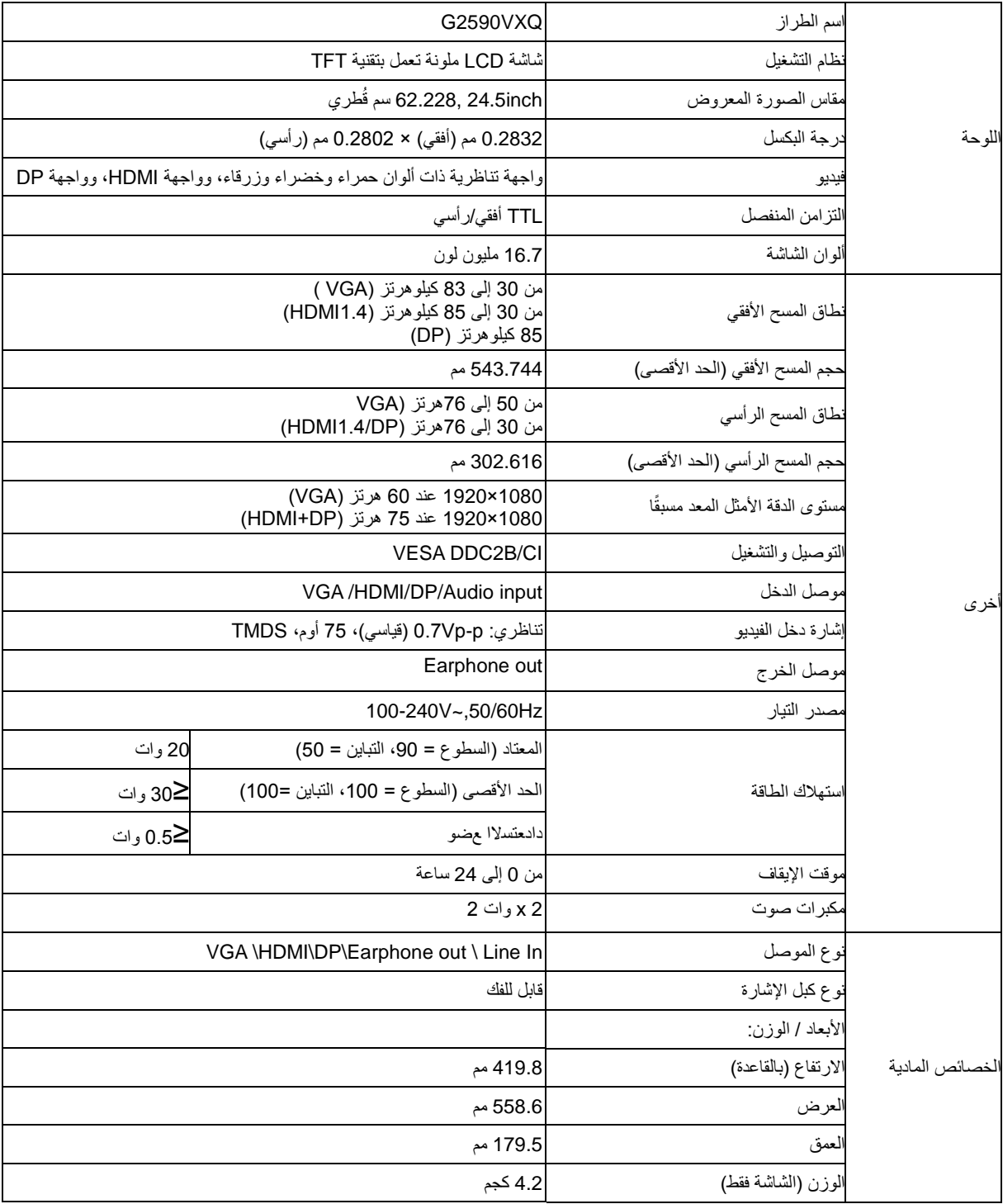

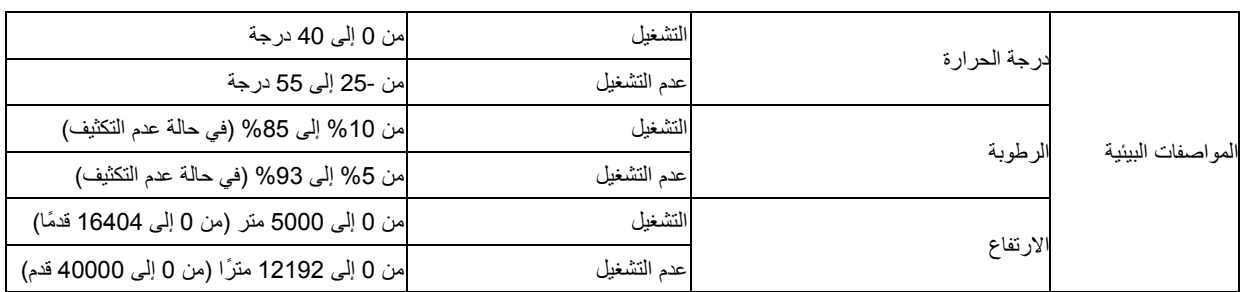

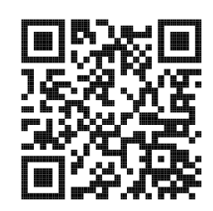

## <span id="page-26-0"></span>**ا أوضاع العرض المعدة مسبقً**

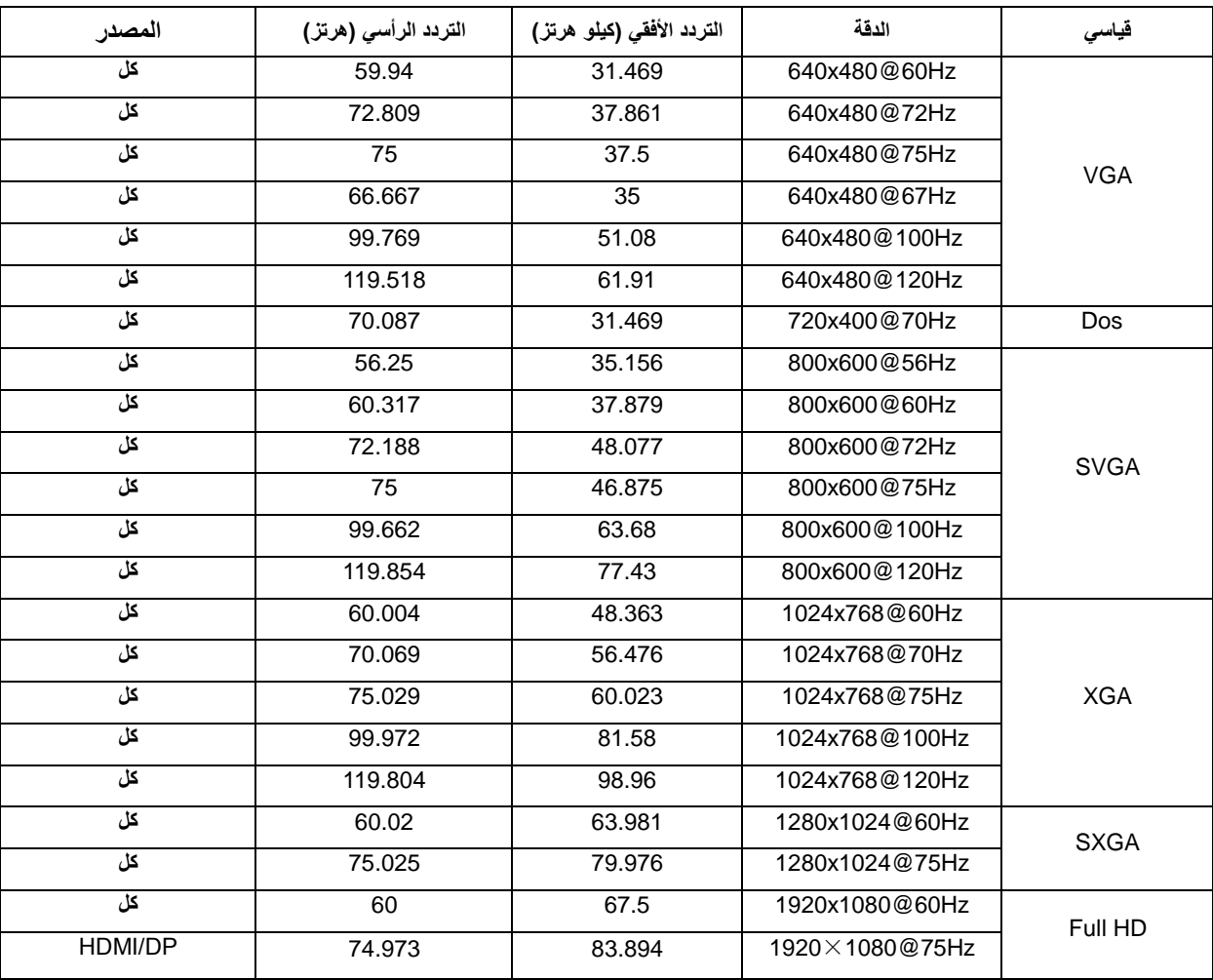

<span id="page-27-0"></span>**تعيين الدبابيس**

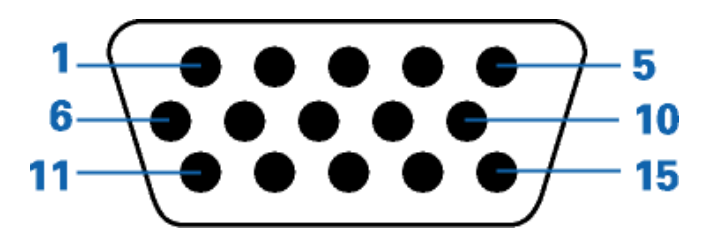

#### **كبل اإلشارة لشاشة عرض ملونة ذو 15 دبوس**

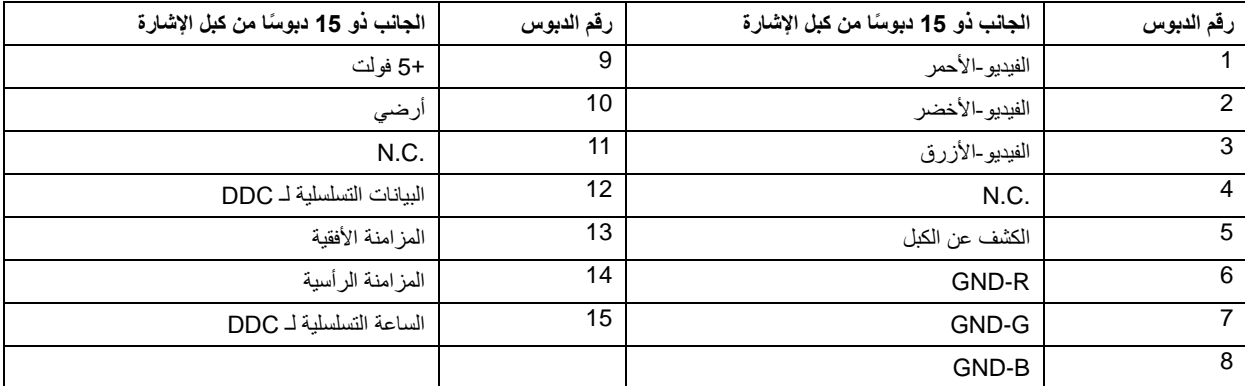

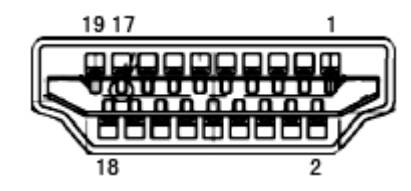

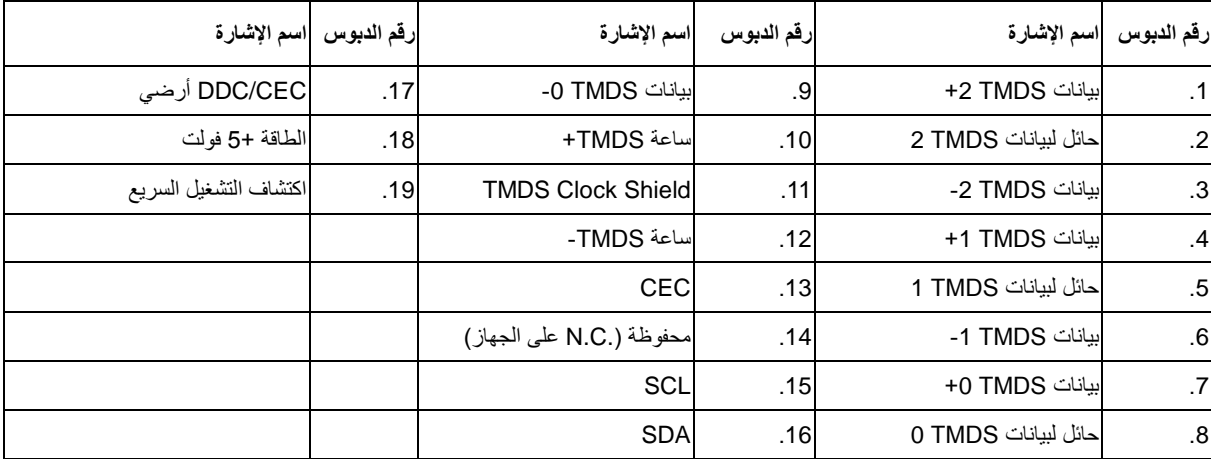

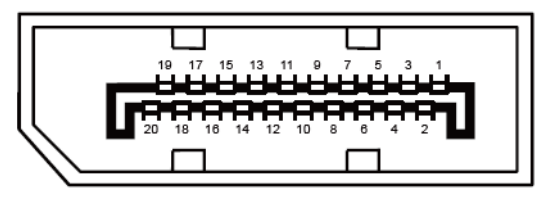

**كبل اإلشارة لشاشة عرض ملونة ذو 20 دبوس**

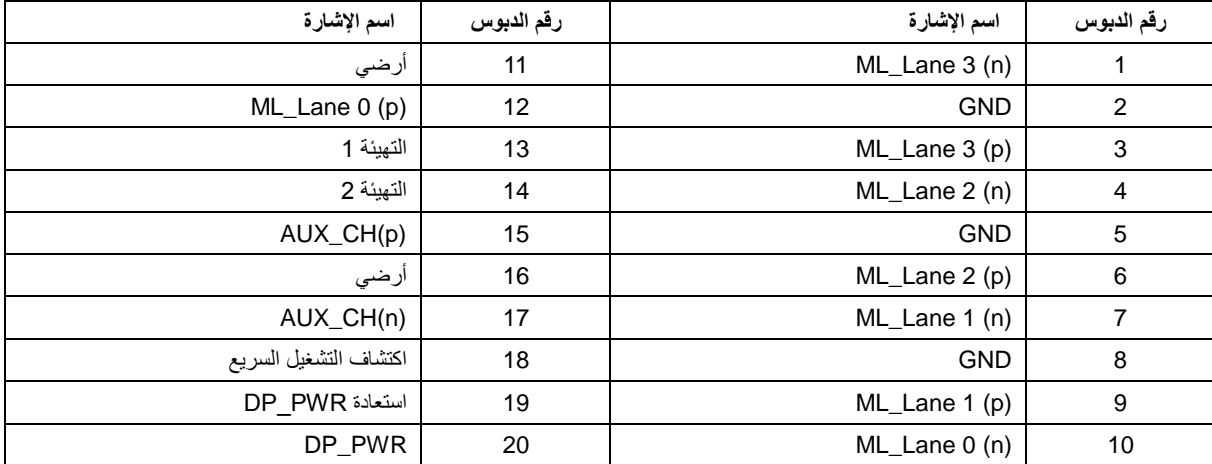

## <span id="page-29-0"></span>**التوصيل والتشغيل**

#### **خاصية B2DDC للتوصيل والتشغيل**

تتمتع هذه الشاشة بإمكانيات B2DDC VESA المتوافقة مع معيار DDC VESA. وتتيح هذه الخاصية للشاشة إمكانية إبالغ النظام المضيف بهويته كما أنها تقوم بتوصيل معلومات إضافية عن إمكانيات العرض الخاصة به، وذلك وفقًا لمستوى DDC المستخدم.

وتعد B2DDC إحدى قنوات البيانات ثنائية االتجاه القائمة على بروتوكول C2I، يمكن للنظام المضيف من طلب معلومات عن البيانات التعريفية الممتدة لشاشة العرض )EDID )الخاصة بقناة B2DDC.